## **Admission Form**

Admission form can be issued to student at the time of admission. It contains all the information related to student.

To open Admission Report go to Student Reports --> Admission Form

Select Class, Section and Student name (for whom you want to check the admission form) and click on Preview . If you want to view in PDF format, then click on PDF or if you want to keep in Open Office Format( Similar to Word Format) then click on "Export to OpenOffice".

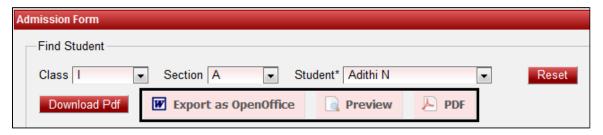

If you want to view in PDF format, then click on PDF or if you want to keep in Open Office Format( Similar to Word Format) then click on "Export to OpenOffice".

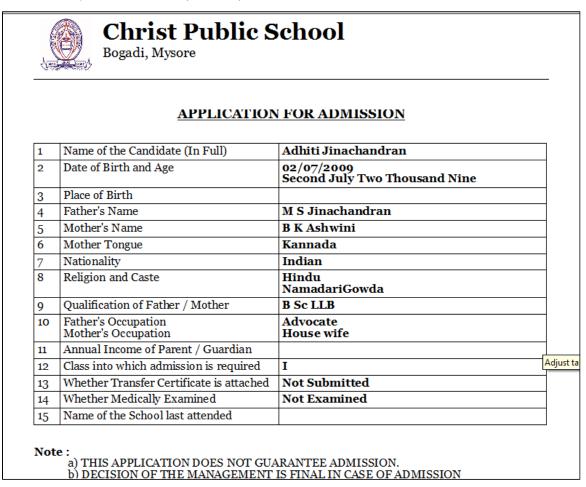

A This report can be modified as per the customer requirement.